# **Índice**

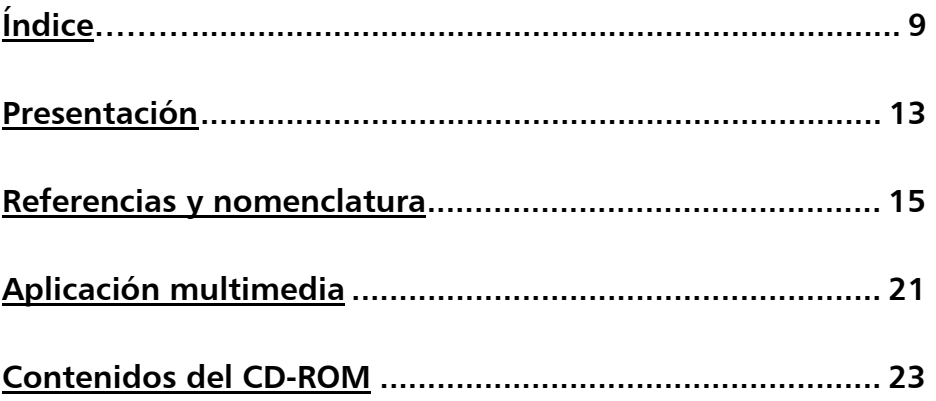

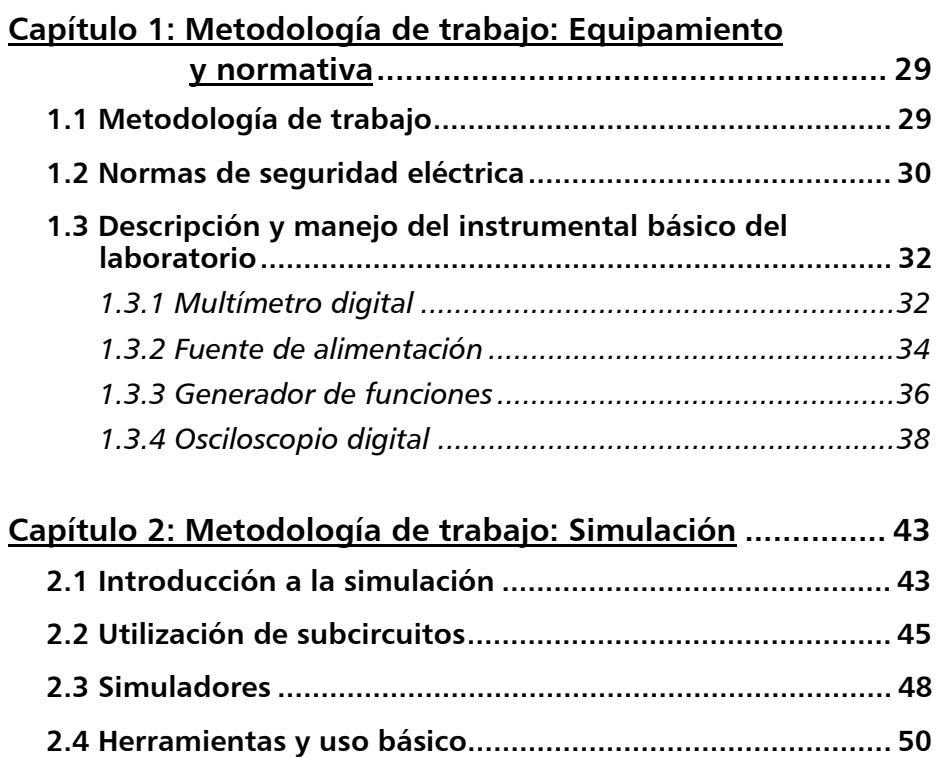

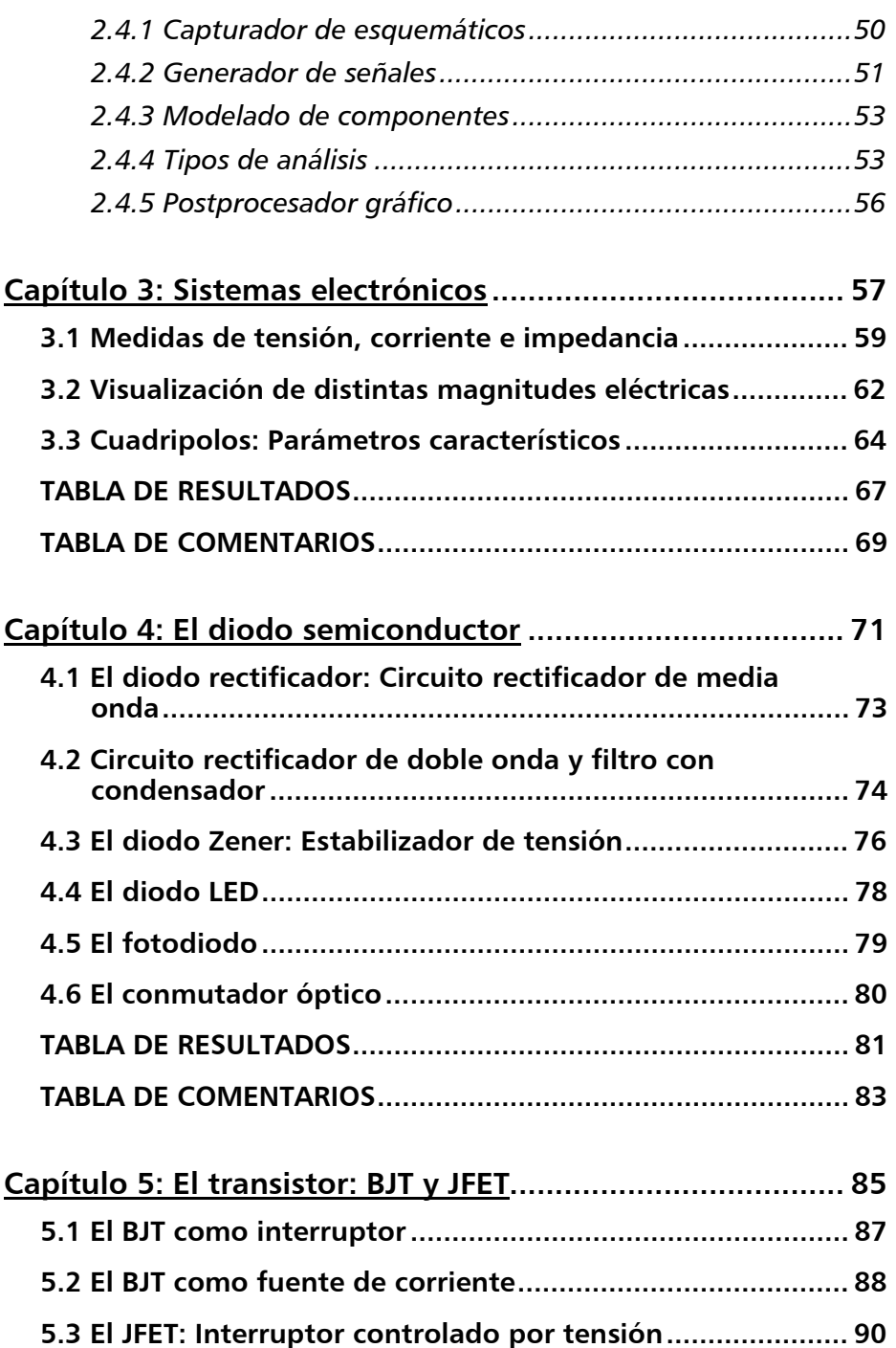

I

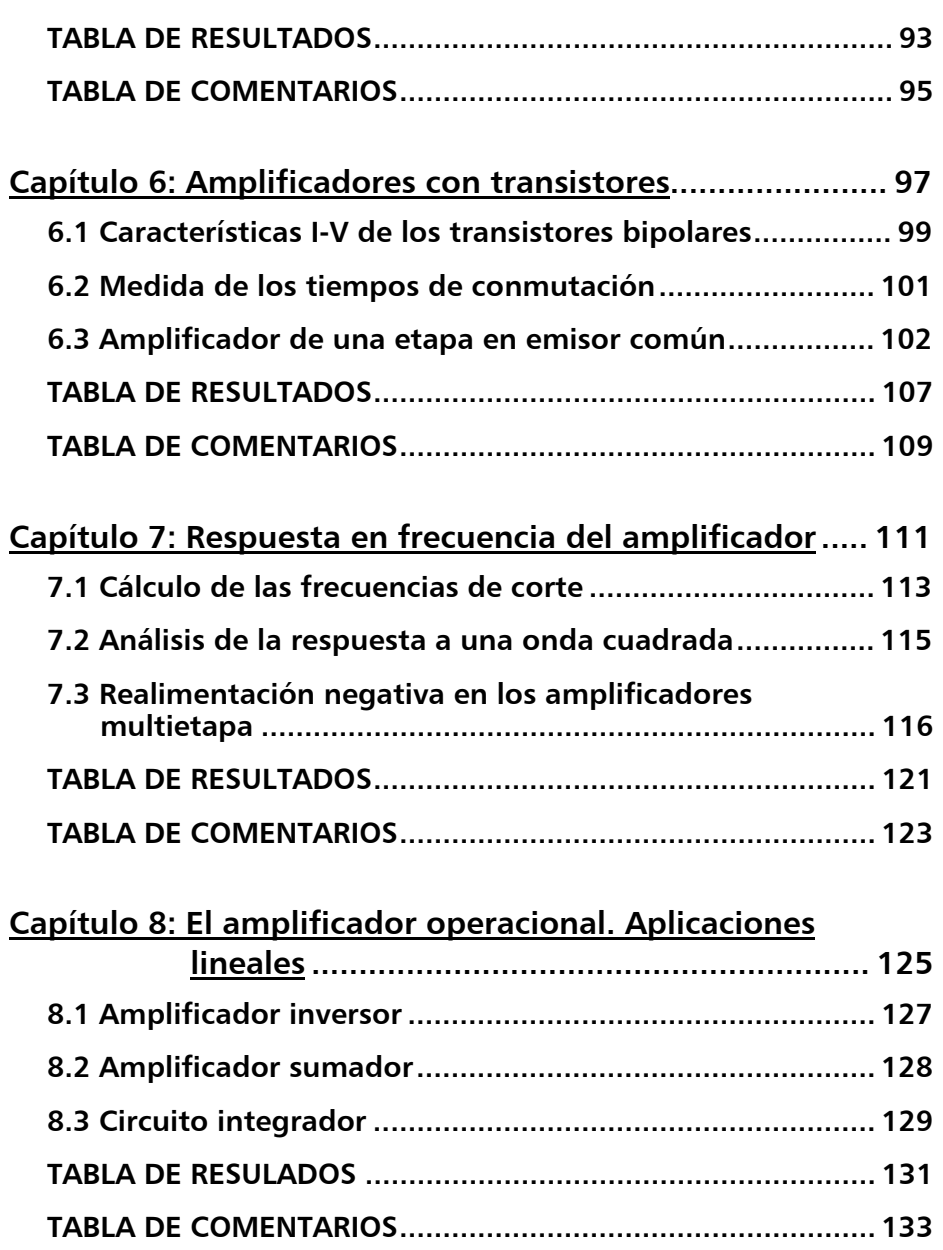

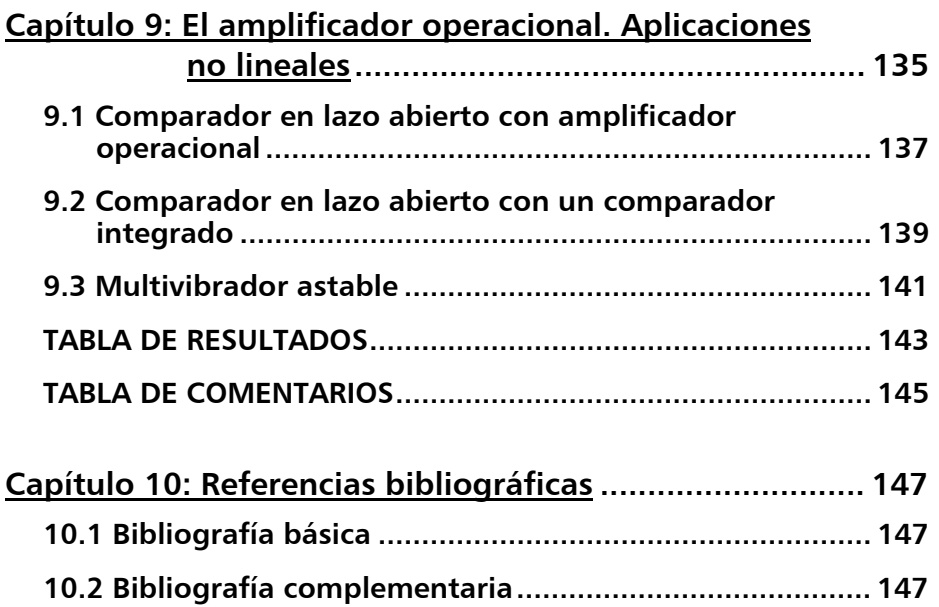

I

# **6. Amplificadores con transistores**

#### *Objetivos:*

- · Obtención, mediante simulación y con los equipos del laboratorio, de las carácterísticas de entrada y salida de un transistor bipolar.
- · Obtención de los modelos correspondientes a cada una de las zonas de funcionamiento del transistor.
- · Medida de los tiempos de conmutación del transistor, usando un programa de simulación y utilizando un osciloscopio.
- · Diseño, simulación y montaje de un amplificador monoetapa en emisor común, teniendo en cuenta los valores comerciales posibles para las resistencias.
- · Comprobar el aumento de la ganancia del amplificador al colocar un condensador entre emisor y masa.
- · Comparar los resultados obtenidos al hacer el montaje práctico con los obtenidos de un análisis teórico y con los resultados calculados con la simulación con MicroCap. Comprender las causas por las que difieren los resultados obtenidos por los distintos métodos.
- · Uso de hojas características de componentes electrónicos.

#### *Duración estimada*:

- · Realización montaje práctico: Dos horas.
- · Estudio previo y preparación: Diez horas.

#### *Material necesario:*

- · Instrumental:
	- ▬ Una fuente de alimentación.
	- ▬ Dos multímetros.
	- ▬ Un generador de funciones.
	- ▬ Un osciloscopio.

**98**  Electrónica General: Prácticas y simulación

- · Componentes:
	- ▬ Transistor BJT 2N2222.
	- ▬ Resistencias fijas de: 100 Ω, dos de 1 kΩ, 10 kΩ y 100 kΩ, más las calculadas en el apartado 6.3.3.
	- ▬ Condensadores: dos de 10 μF y el calculado en 6.3.8.

# 6.1 CARACTERÍSTICAS I-V DE LOS TRANSISTORES **BIPOLARES**

6.1.1 Realizar con la ayuda del programa de simulación MicroCap el esquema del circuito de la Figura 6.1. Para el transistor se utilizará el modelo 2N2222 que está disponible en la versión de evaluación del programa.

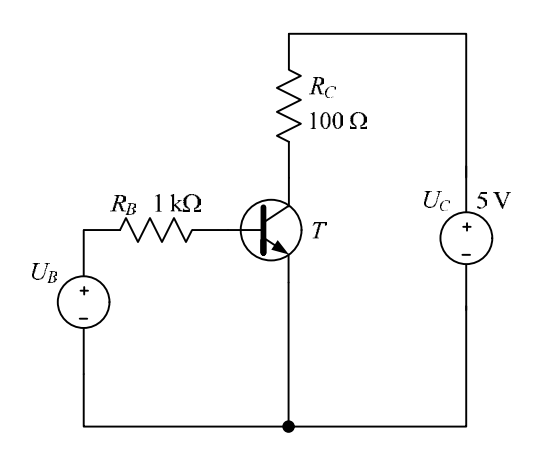

FIGURA 6.1. Característica de entrada de los transistores bipolares.

Obtenga en primer lugar la característica de entrada del transistor realizando un análisis en continua del circuito, variando la tensión de la fuente  $U_B$  entre 0 y 10 V con incrementos de 0,1 V. Represente con ayuda del programa de simulación la corriente *i<sup>B</sup>* frente a la tensión *uBE* del transistor y dibuje, de forma aproximada, la gráfica obtenida en el apartado correspondiente de la Tabla de Resultados.

¿Cuál es el modelo eléctrico equivalente entre base y emisor cuando esta unión está en directo? (Conteste en el apartado correspondiente de la Tabla de Comentarios).

6.1.2 Para la obtención de la característica de salida del transistor se utilizará el circuito de la Figura 6.2 (modifique, en el esquema realizado anteriormente, el valor de la resistencia de 1 kΩ situada en la base del transistor a 100 kΩ). Realice con ayuda del programa MicroCap un análisis en continua variando las

dos fuentes de tensión de 0 a 10 V, U<sub>B</sub> con incrementos de 1 V y  $U_c$  con incrementos de 0,1 V.

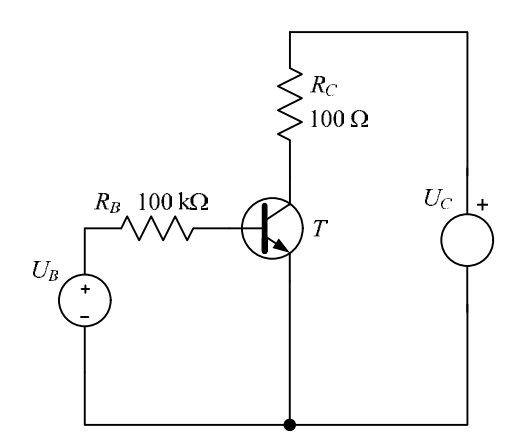

FIGURA 6.2. Característica de salida de los transistores bipolares.

Represente la corriente *i<sup>C</sup>* que circula por el colector del transistor en función de la tensión *uCE* y dibuje, de forma aproximada, la gráfica obtenida en la Tabla de Respuestas.

El programa de simulación MicroCap permite obtener la característica *IC*-*UCE* fácilmente haciendo uso del botón *"Plot"* situado en el cuadro de diálogo en el que se elige el modelo del transistor (esta opción no es habitual en otros simuladores). Compare la gráfica obtenida mediante el análisis en continua con la obtenida directamente con el programa e indique en la Tabla de Comentarios las diferencias que aprecie.

¿Cuál es el modelo eléctrico equivalente entre colector y emisor para un funcionamiento en saturación? ¿Y para activa directa? (Conteste en el apartado correspondiente de la Tabla de Comentarios).

6.1.3 Teniendo presente la descripción de patillas y las limitaciones eléctricas del transistor 2N2222 (consulte para ello las hojas de características proporcionadas por el fabricante), realizar el montaje de la Figura 6.2. La tensión  $U_c$  se obtendrá de un generador de señales, aplicando una rampa de 0 a 10 V con 1 kHz de frecuencia.

Conecte un canal del osciloscopio para medir la tensión en la resistencia *R<sup>C</sup>* y el otro para medir la tensión colector-emisor del transistor (tenga en cuenta que los dos canales han de tener la misma referencia de tensión). Modifique la configuración del osciloscopio para poder representar en él la tensión en *R<sup>C</sup>* frente a la tensión colector-emisor, en lugar de representar ambos canales frente al tiempo, que es el modo usual de representación. Note que al representar en el osciloscopio la tensión en *R<sup>C</sup>* tendremos el valor de la corriente por el colector (que es lo que nos interesa) multiplicado por un factor de escala de 100.

Proceda a dar valores a  $U_B$  (entre 0 y 10 V) y dibuje, de manera aproximada, en la Tabla de Respuestas las curvas obtenidas. ¿Cuál es el modelo eléctrico equivalente entre colector y emisor para un funcionamiento en saturación? ¿de cuál de las curvas lo ha obtenido? (Conteste en el apartado correspondiente de la Tabla de Comentarios).

## 6.2 MEDIDA DE LOS TIEMPOS DE CONMUTACIÓN

6.2.1 Realizar con la ayuda del programa de simulación MicroCap el esquema del circuito de la Figura 6.3, empleando el modelo 2N2222 para el transistor bipolar.

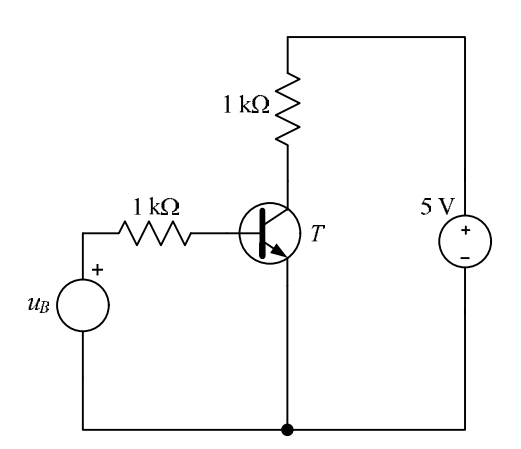

FIGURA 6.3. Medida de los tiempos de conmutación.

Establezca para la señal de entrada una onda cuadrada entre 0 y 5 V, con tiempos de subida y bajada de 1 ns y periodo de 2 μs. Realice un análisis transitorio del circuito y represente, con ayuda del programa de simulación, tanto la tensión de control como la corriente que circula por el colector del transistor y proceda a medir, tras la ampliación de la zona de interés para una más fácil lectura de los valores, los cuatro tiempos que caracterizan la conmutación del transistor: tiempo de retardo (*t<sup>d</sup>* ), tiempo de subida (*t<sup>r</sup>* ), tiempo de almacenamiento (*t<sup>s</sup>* ) y tiempo de bajada (*t<sup>f</sup>* ).

Calcule también el tiempo de encendido (*ton*) y el tiempo de apagado (*toff*) del transistor y anote los valores obtenidos en la Tabla de Resultados.

6.2.2 Utilizando un transistor 2N2222 realizar el montaje de la Figura 6.2. La onda de entrada será como la definida para el apartado anterior de la simulación y se obtendrá de un generador de funciones. Conectar uno de los canales del osciloscopio al generador de funciones y el otro al colector del transistor.

> Vaya aumentando la frecuencia de la señal de control hasta que se aprecie alguna diferencia (retraso) entre la señal de control y la tensión colector-emisor y ajuste la base de tiempos de osciloscopio para evaluarla con más exactitud. Proceda a medir sobre el osciloscopio los tiempos de retardo y anótelos en la Tabla de Resultados. (Debe tener en cuenta, para el cálculo de los tiempos de retardo, que estos se han definido sobre la corriente de colector y, en el osciloscopio, está representado la tensión colector-emisor).

## 6.3 AMPLIFICADOR DE UNA ETAPA EN EMISOR **COMÚN**

6.3.1 Realizar, para el amplificador que se muestra en la Figura 6.4 (que corresponde a un circuito autopolarizado), un análisis teórico que sitúe el punto de trabajo del transistor en 5 mA para la corriente de colector y 6 V para la tensión colectoremisor. Además, se pretende que la tensión en la base del transistor sea de 1,5 V y que la corriente por la resistencia  $R_{B1}$ tenga un valor de *ICQ*/100. Suponga para este apartado que el transistor presenta una  $\beta = 100$ .

Obtener, con este análisis teórico, el valor de las resistencias necesarias para cumplir las especificaciones y anotar su magnitud en la Tabla de Resultados.

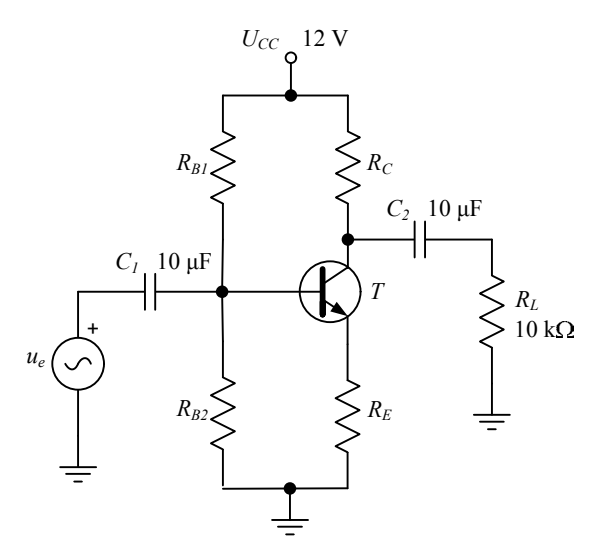

FIGURA 6.4. Amplificador en emisor común.

6.3.2 Realizar con la ayuda del programa de simulación MicroCap el esquema del circuito de la Figura 6.4 empleando, al igual que en los apartados anteriores, el modelo 2N2222 para el transistor bipolar.

> Contrastar los resultados obtenidos en el apartado anterior con el punto de trabajo deseado. Anotar en la Tabla de Resultados los valores correspondientes a la corriente de colector y a la tensión colector-emisor en el punto de trabajo obtenido mediante simulación.

6.3.3 Modifique el valor obtenido para las resistencias del circuito de polarización para que se ajusten a los valores comerciales disponibles, de manera que el error en el nuevo punto de trabajo del transistor no supere el 5% del valor deseado. Anote en la Tabla de Resultados los valores de las resistencias y justifique en la Tabla de Comentarios el proceso seguido para obtenerlos.

**104**  Electrónica General: Prácticas y simulación

- 6.3.4 Con los valores comerciales calculados para las resistencias, repita la simulación mediante el programa MicroCap y anote el valor obtenido de la corriente de colector y la tensión colectoremisor para el punto de trabajo del transistor en la casilla correspondiente de la Tabla de Resultados.
- 6.3.5 Calcule la ganancia en tensión del amplificador y la máxima variación de la señal de entrada. Anote los valores obtenidos en la Tabla de Resultados.

Utilizando el programa de simulación MicroCap, establezca para la señal de entrada una senoide de 100 mV de amplitud, valor medio nulo y una frecuencia de 10 kHz. Realice un análisis transitorio del amplificador y anote la ganancia en tensión obtenida en la Tabla de Resultados.

¿Difieren la ganancia en tensión teórica y la obtenida mediante simulación? ¿Por qué? (Contestar a estas cuestiones en la Tabla de Comentarios).

6.3.6 Teniendo en cuenta las limitaciones y características del transistor 2N2222 (consulte para ello las hojas de características suministradas por el fabricante) y utilizando los valores de resistencias comerciales calculados en el apartado 6.3.3 realice el montaje del amplificador de la Figura 6.4.

> Mida el punto de trabajo del transistor y anote los valores obtenidos en la Tabla de Resultados.

6.3.7 Utilizando un generador de señales, aplique una señal de entrada senoidal de 100 mV de amplitud, valor medio nulo y 10 kHz de frecuencia y represente en los canales del osciloscopio las señales de entrada y salida simultáneamente.

> Preste especial atención a la hora de conectar al circuito los condensadores electrolíticos y asegúrese de utilizar la polaridad adecuada: el terminal negativo de *C<sup>1</sup>* irá conectado al generador de funciones, mientras que el terminal negativo de *C<sup>2</sup>* deberá conectarse a la resistencia de carga de 10 kΩ.

> Dibuje, de manera aproximada, las gráficas que se obtienen en el osciloscopio y calcule el valor de la ganancia en tensión del amplificador. Anote el valor obtenido en la Tabla de Resultados.

> ¿Difieren la ganancia en tensión de este montaje con la obtenida mediante simulación? ¿Por qué? (Contestar a estas cuestiones en la Tabla de Comentarios).

6.3.8 Para aumentar la ganancia del amplificador se propone colocar un condensador *C<sup>E</sup>* en paralelo con la resistencia *R<sup>E</sup>* . Al colocar este condensador en paralelo con la resistencia de emisor lo que se busca es, que a la frecuencia de trabajo, la impedancia equivalente de *R<sup>E</sup>* y *C<sup>E</sup>* sea lo más pequeña posible (idealmente cero), de este modo el circuito equivalente para la señal alterna presenta un cortocircuito entre el emisor del transistor y masa, con lo que habrá mayor tensión en el colector, lo que conlleva aparejado un aumento en la ganancia de tensión para esa frecuencia.

> Obtenga mediante simulación el menor valor comercial para *C<sup>E</sup>* tal que su inclusión en el circuito sea apreciable en la salida y compruebe sobre el montaje realizado en el laboratorio en qué afecta este condensador en el funcionamiento del circuito.

> Anote en la Tabla de Resultados el valor de C<sub>E</sub> calculado, así como la nueva ganancia en tensión obtenida mediante simulación y en el montaje práctico.

> Describa en el apartado correspondiente de la Tabla de Comentarios cómo afecta el valor de C<sub>*E*</sub> al funcionamiento del amplificador.